## Accessing Harmony DC's Digital Resources

**1. Go to [Clever.com](http://clever.com/) and click on Student from the Dropdown menu on the right.**

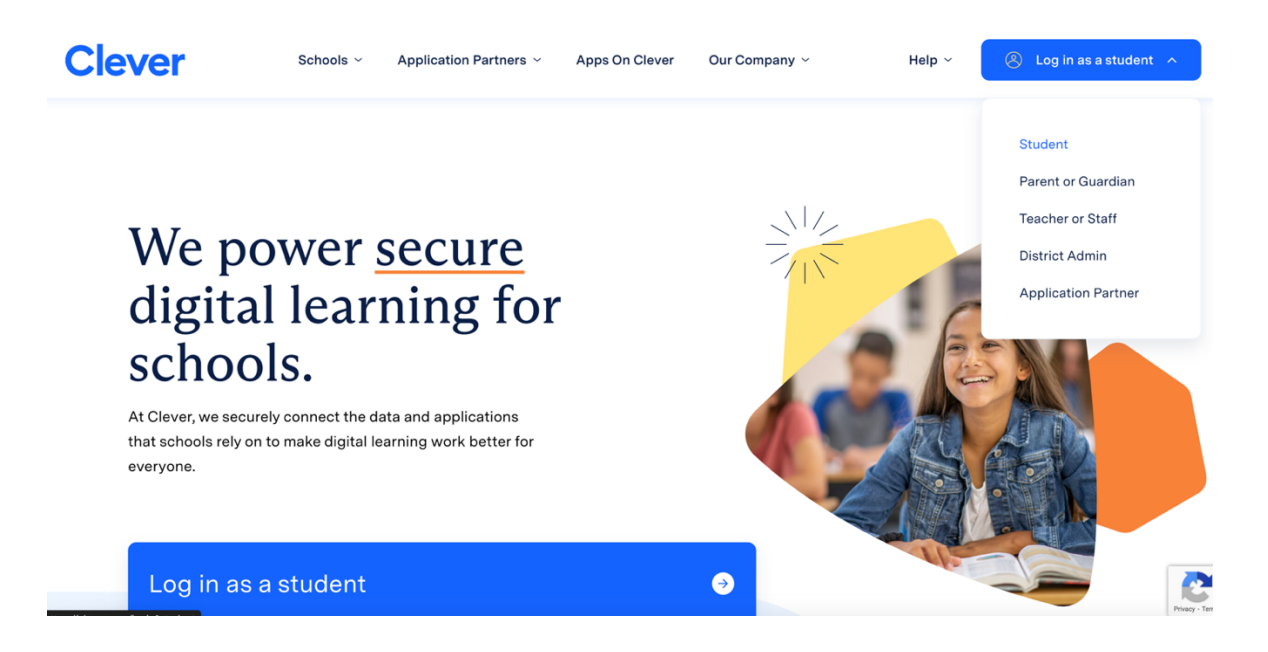

**2. Type Harmony DC Public Charter School in the space and once School name appears, click on it.**

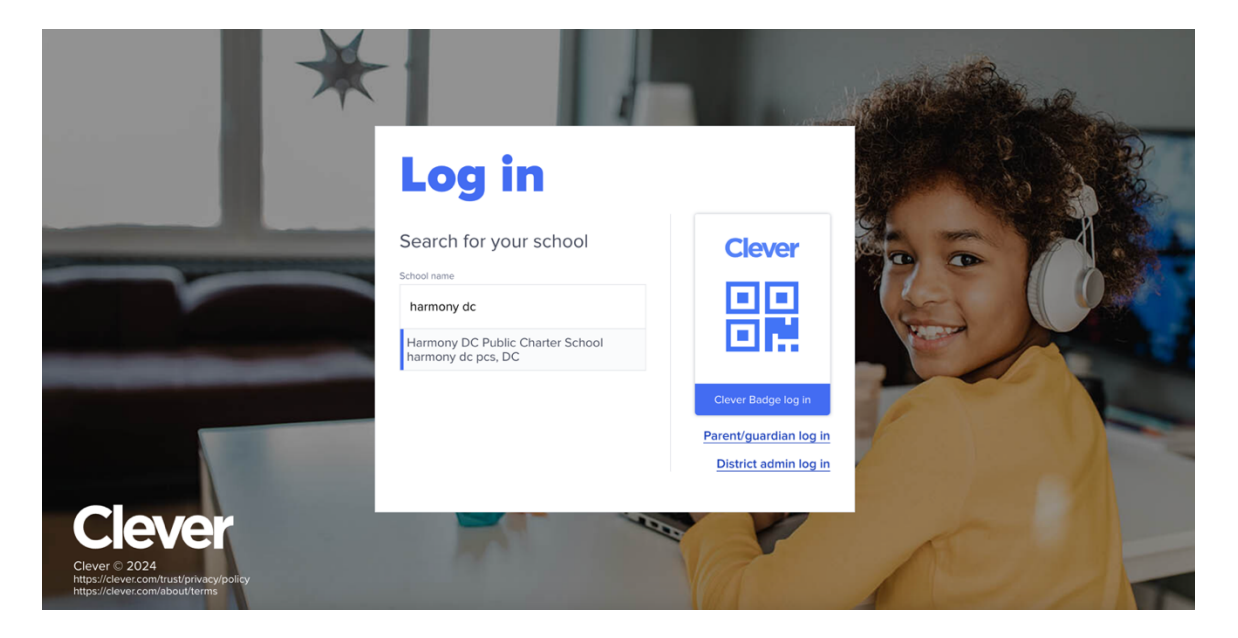

**3. Click on Log in with Google button** 

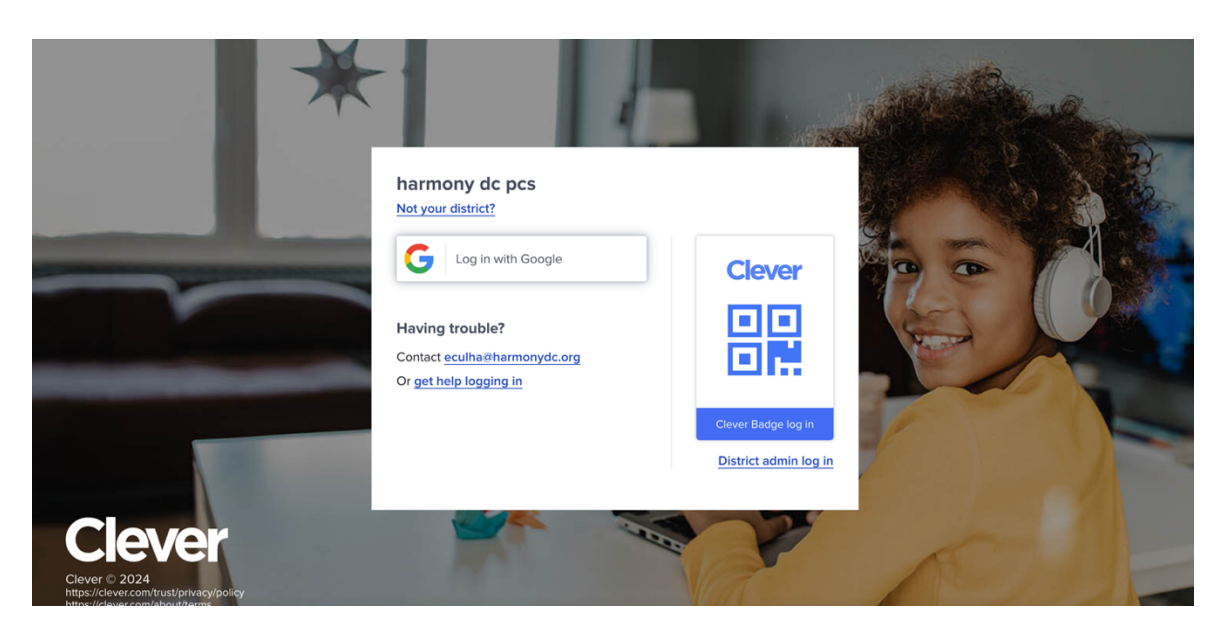

**4. Type your child's school email address ad password to log in. If you do not**  have this information, reach out to school front office or your child's teacher.

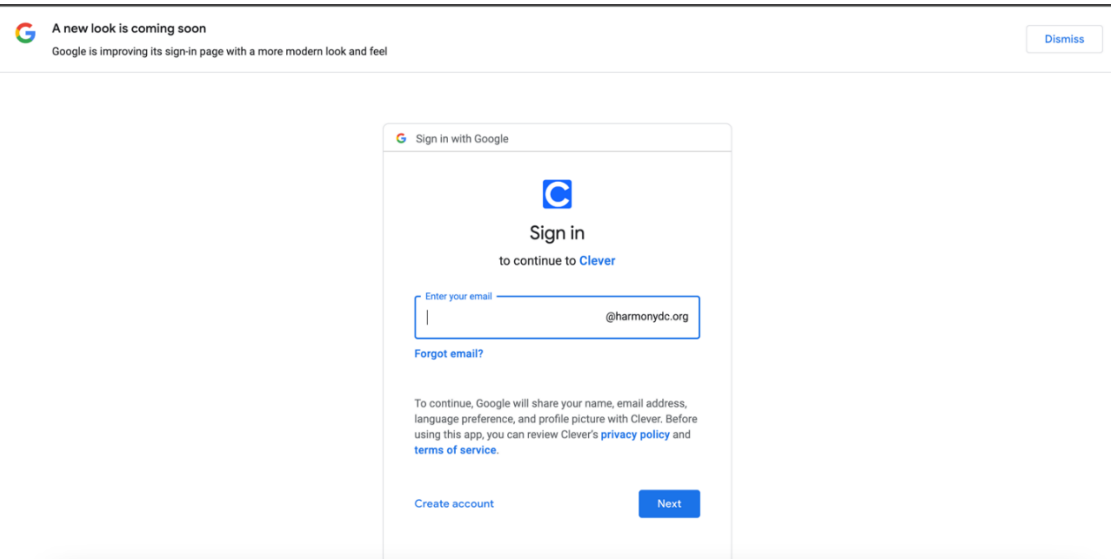

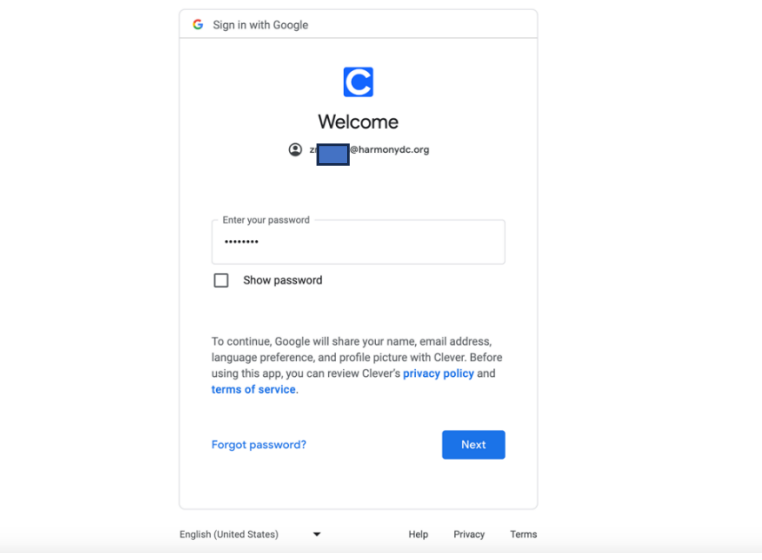

**5. After you log in your child's Google account, you will be directed to Clever Portal.**

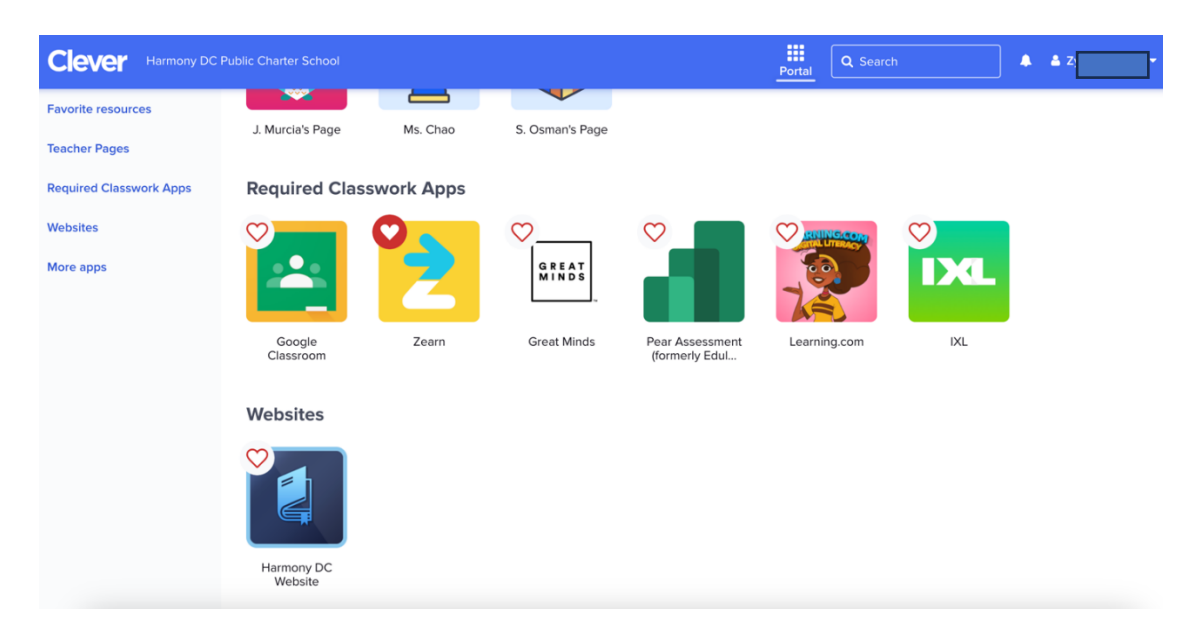

**6.** Under Required Classwork Apps, you can access all of the Applications your **child uses at school. Zearn App, IXL App, and Learning.com can be used at**  home at all times.

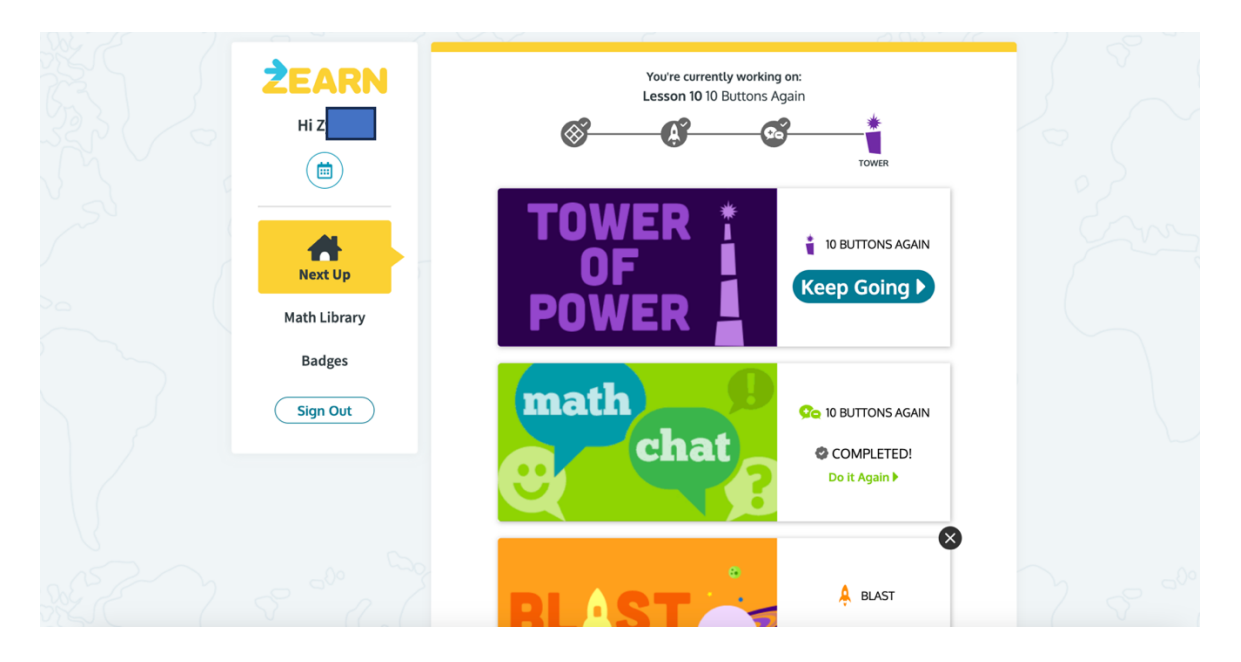

Zearn App – Math Curriculum App – It has the same lessons your child learns every day

## IXL App – ELA and Math Skill Building Program

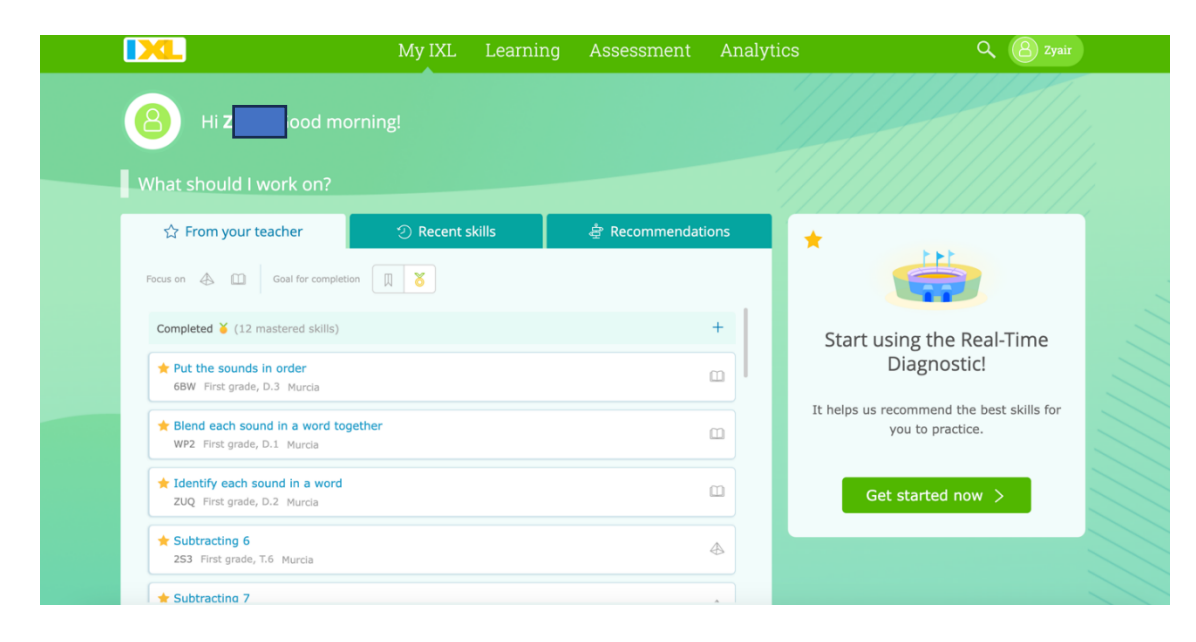

Learning.com – Digital Literacy App

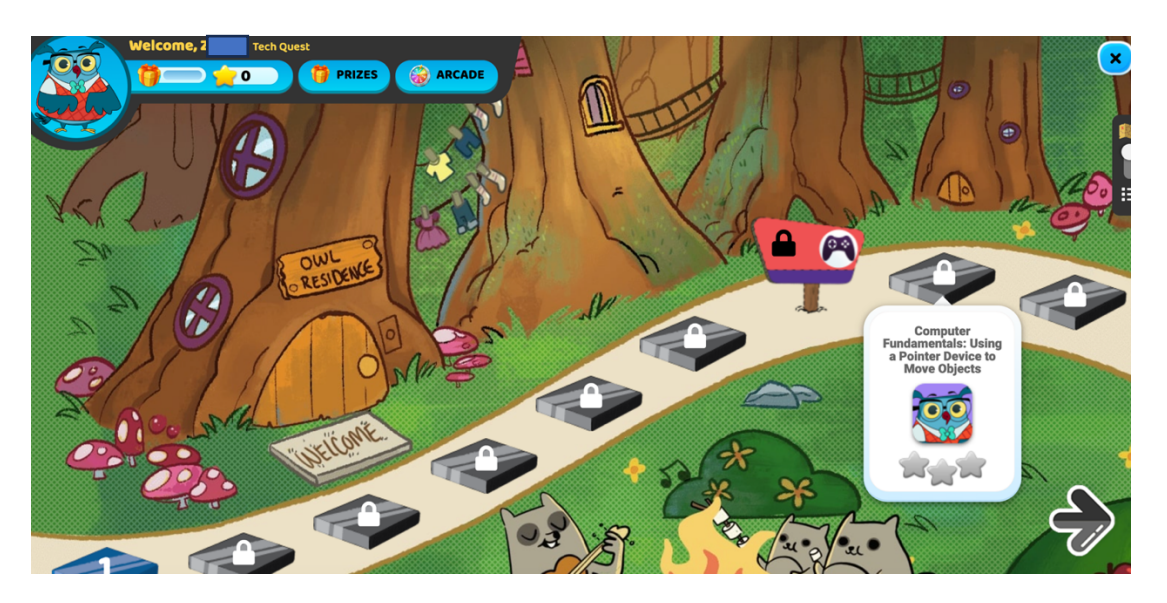

- **7. Accessing to RazKids App is different. RazKids is our online reading app where students can find and read all sorts and levels of books.**
	- $\bullet$  Go to https://www.kidsa-z.com/main/Login
	- Type your child's classroom teacher's username and press on Go. If you do not know the teacher's username, contact your classroom teacher.
	- Once you are in the digital classroom, click on your name and type your password. If you do not know your child's password, please contact your classroom teacher.
	- Once you are logged in, your child can read the assigned books or any book he/she wants to read.